Remove existing Account.

- Open Apple Mail
- Click **Mail** -> **Preferences**

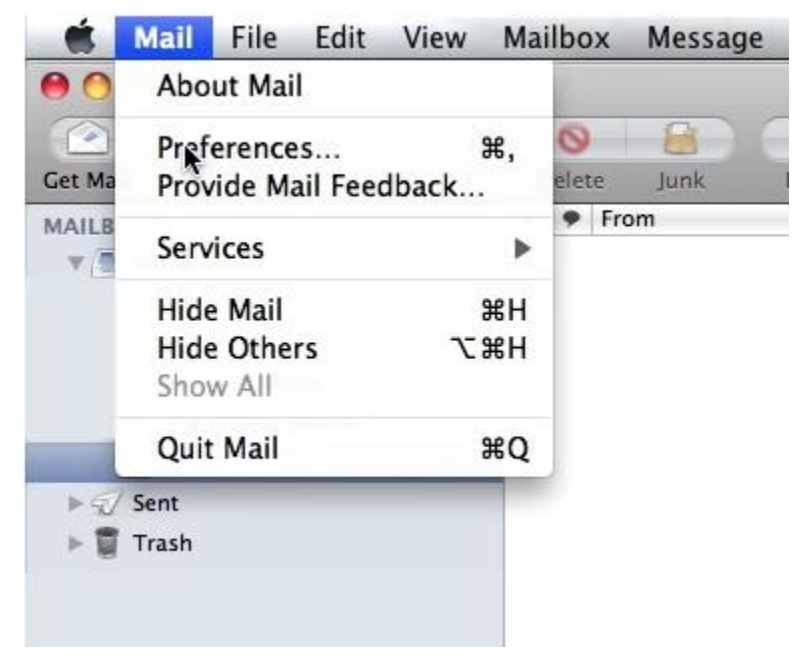

- Select the account to be removed
- Click the minus symbol at the bottom

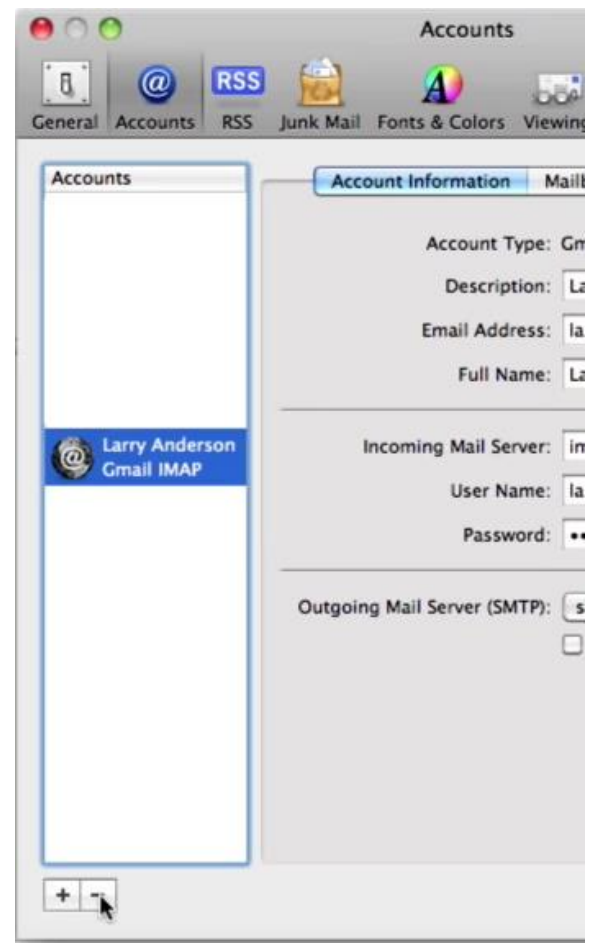

Click **Remove**

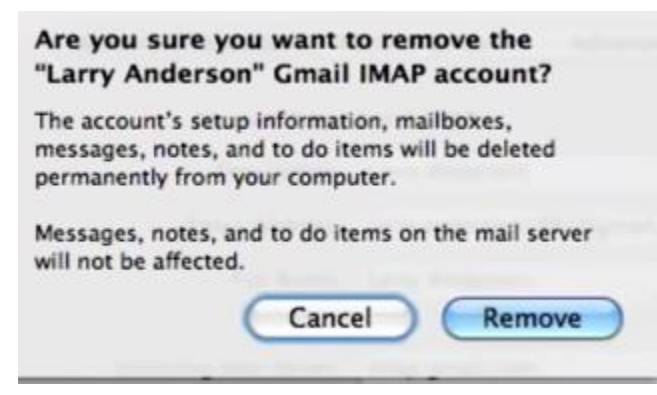

Add Office 365 Account to Apple Mail

Open Apple Mail -> click **Mail** -> **Add Account**

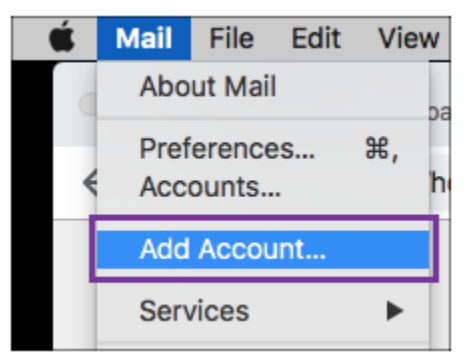

Select **Exchange** and click **Continue**.

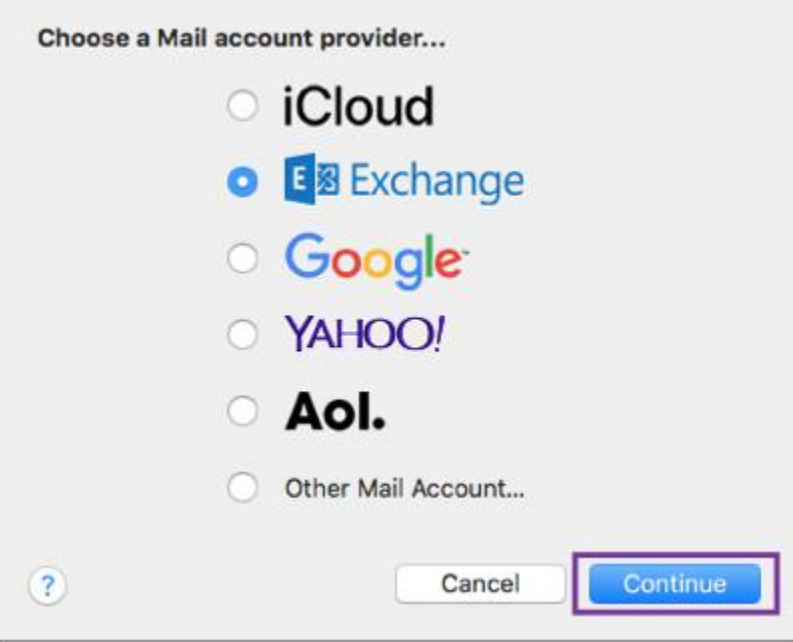

 Enter your name, Office 365 **email address** and **password** Click **Sign In**.

 $\overline{\phantom{a}}$ 

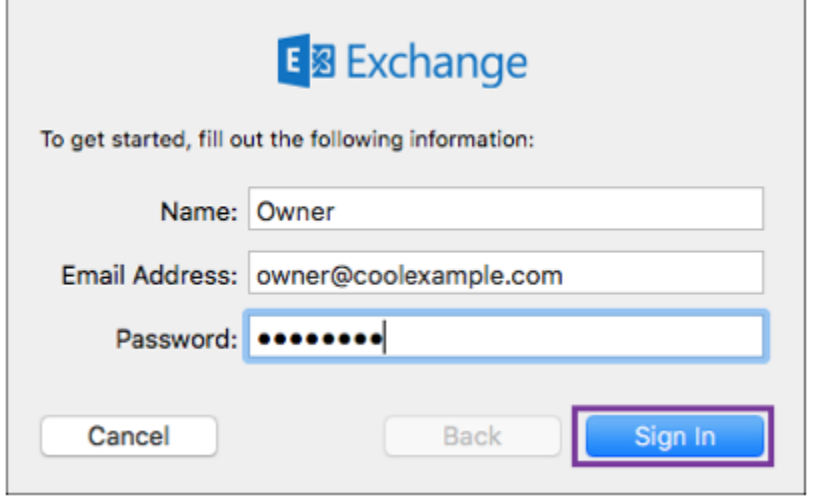

• Select the apps you want. Click **Done**

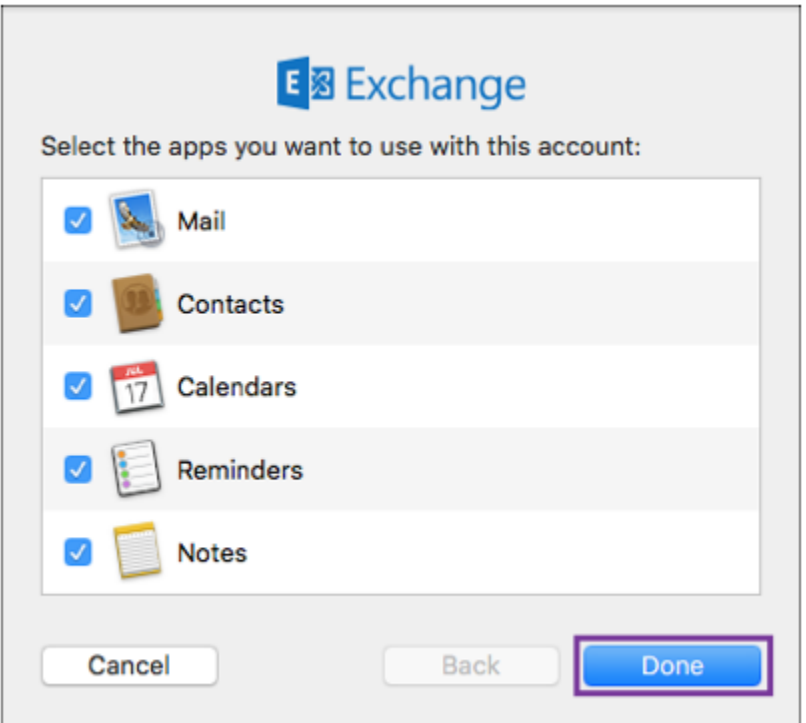